# **Cómo incluir un cupón de descuento en**

*¿Tienes un cupón de descuento y quieres saber cómo añadirlo en la app Waylet? Te enseñamos a incluirlo en unos sencillos pasos.*

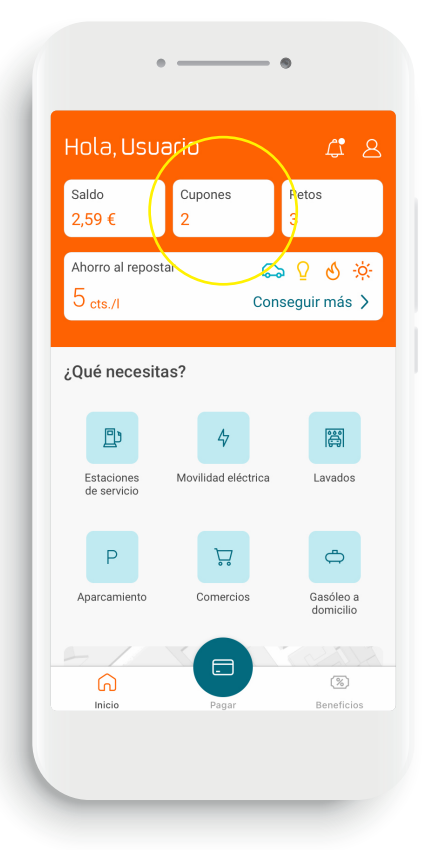

### **01**

## **Cupones y cheques**

Inicia sesión en Waylet y, en la pantalla principal, pulsa en el botón llamado "cupones" situado en la parte superior junto al saldo.

#### **02**

# **Canjea tu código**

Pulsa en *"Si tienes un código cupón canjéalo aquí"* para canjear tu cupón.

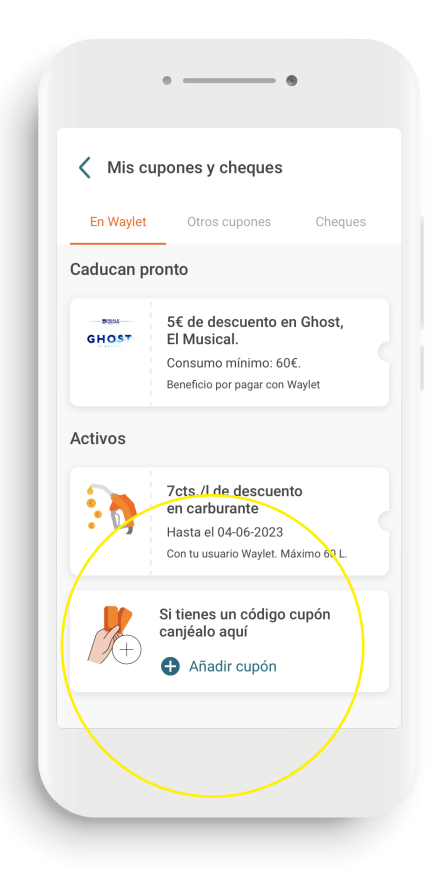

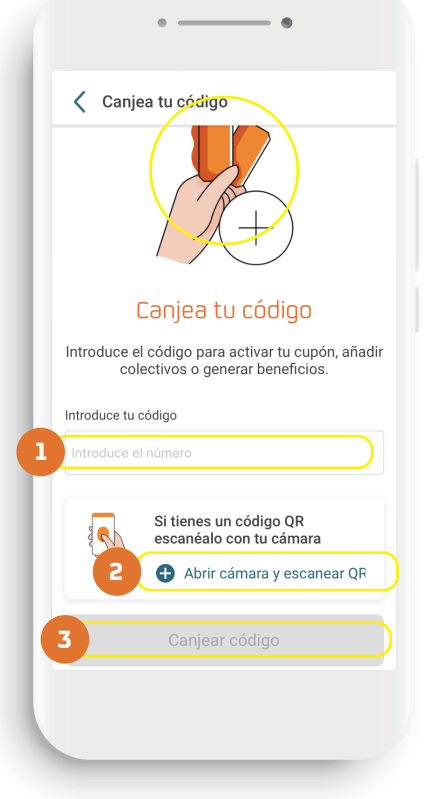

#### **03**

## **Activa tu cupón**

Te ofrecemos dos opciones para aplicar tu código promocional:

- 1. Introducir tu código manualmente: lo encontrarás debajo del código de barras.
- 2. Escanear un código QR: pulsa en *Abrir cámara y escanear QR.*
- 3. Para finalizar, pulsa en Canjear Código y…  *¡disfruta de tu descuento!*

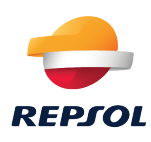